## **BILLYONE UN1 Banknote validator (ARM3)**

**ccTalk-Pulse+USB / MDB** 

GUIDA RAPIDA BILLYONE CCTALK-PULSE

## Quick guide

Rev. 1.02

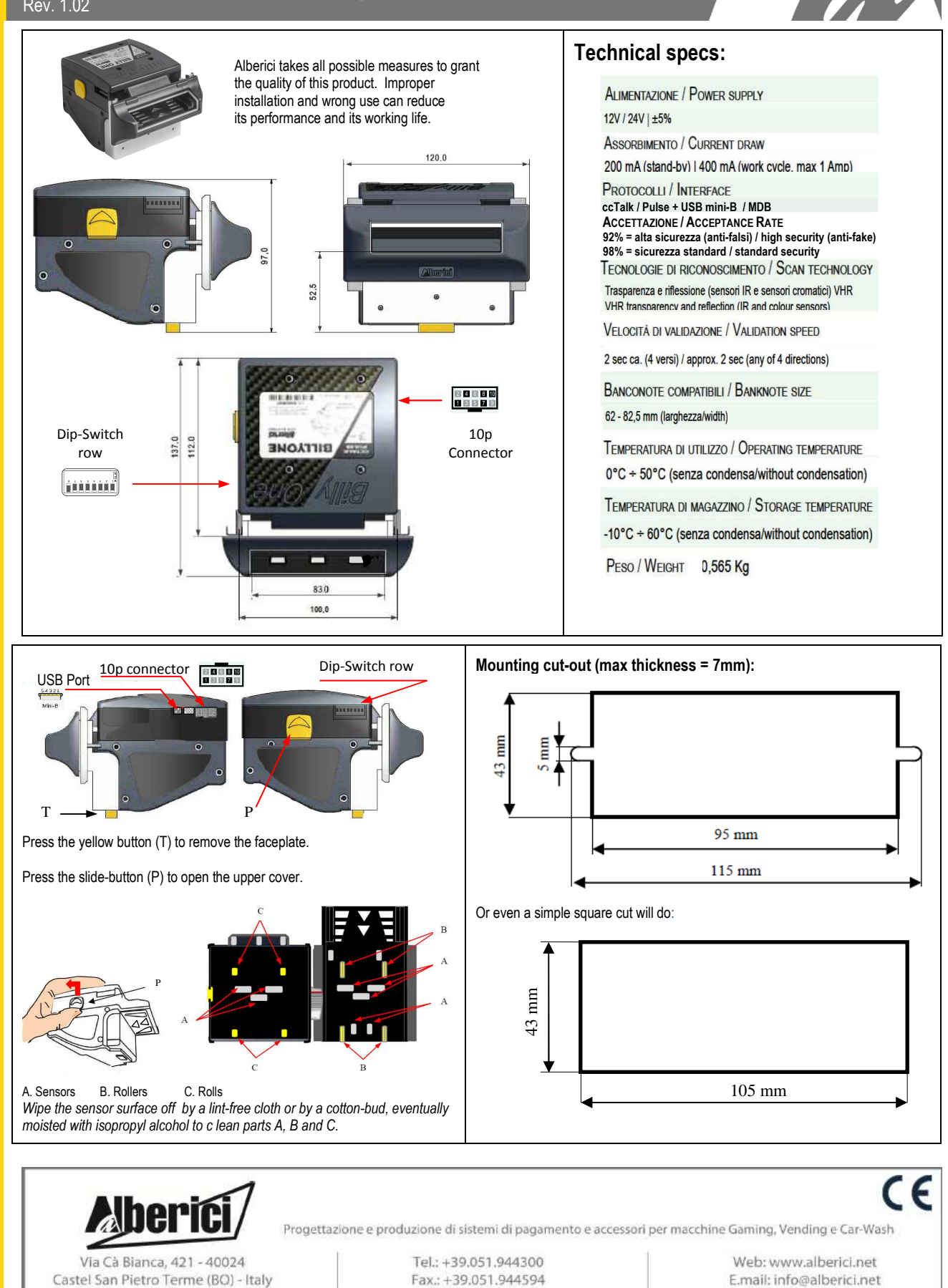

*The BillyOne operates by default with 16 bit CRC Checksum. To convert it to simple checksum (8bit), make use of the Alberici Update Software (available on https://www.alberici.it/eng/products/note-validators/without-stacker/billyone ). Open the Options menu and set checksum as follows: 1) OPTIONS: choose and open ADVANCED OPTIONS: choose "Menu Tool: Enable all tools" 2) TOOLS: "Set device parameters" .. choose either "simple checksum" or "16-bit crc", then press OK* 

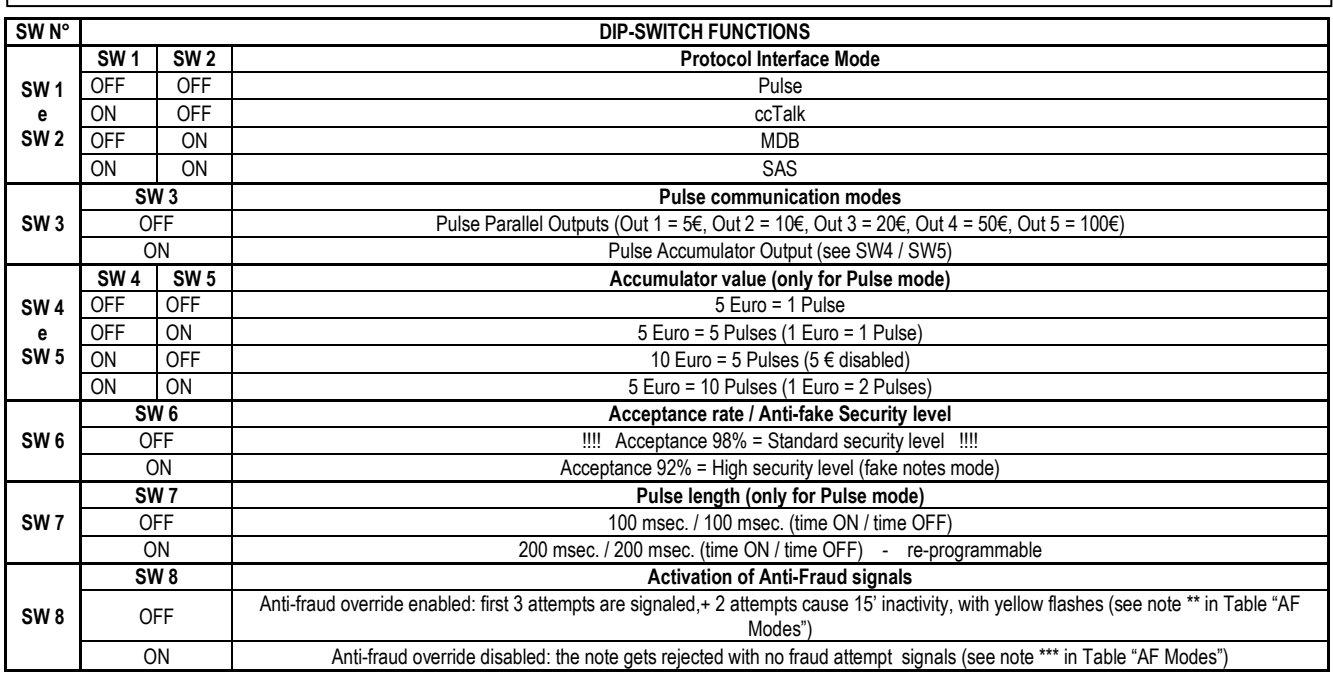

Please pay attention: after any change in the DS settings, power must be turned off and then on again, so that the validator can detect the set operation mode

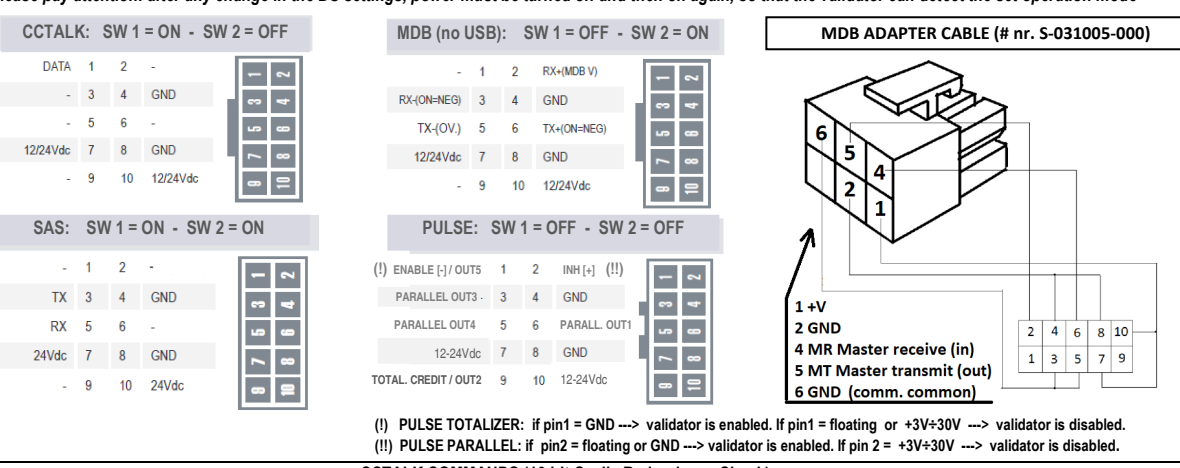

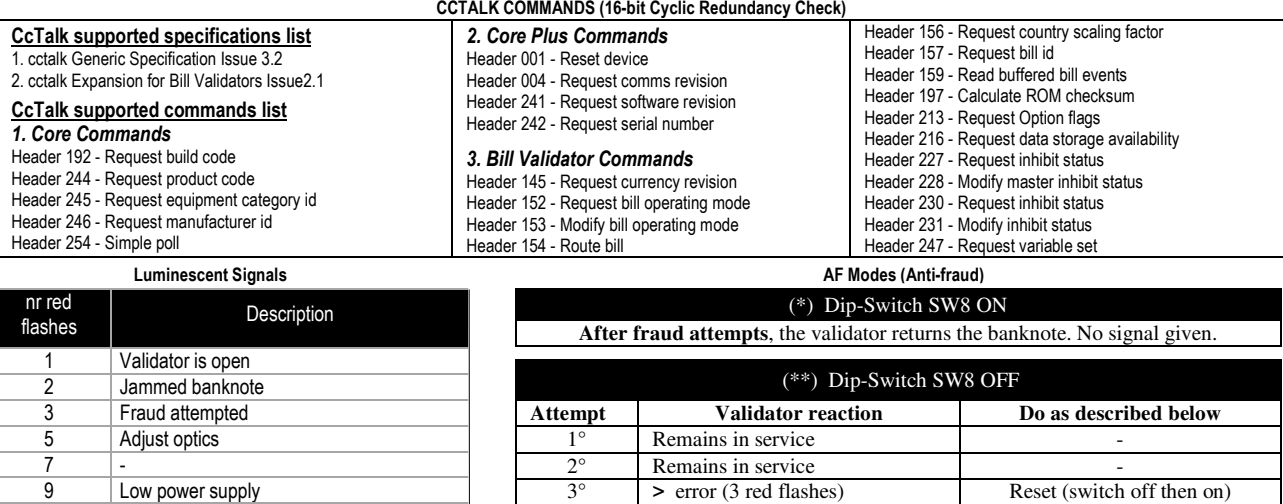

11 Check encoder+motor efficiency 14 ROM error **Solid yellow light** Error in ccTalk communication. Check voltage level (12 or 24Vdc). Power the device off and on.  $4^{\circ}$  ...  $>$  error (3 red flashes) Reset (switch off then on) *After the 5th fraud attempt (3 yellow flashes), it is necessary to wait for automatic restore of service. Take care not to switch the device off.* 

 **PROGETTAZIONE E PRODUZIONE DI SISTEMI DI PAGAMENTO, ACCESSORI PER VIDEOGAMES E MACCHINE VENDING DESIGN AND MANUFACTURE OF PAYMENT SYSTEMS, ACCESSORIES FOR VIDEOGAMES AND VENDING MACHINES**

**ADEFIG Via Ca' Bianca 421 40024 Castel San Pietro Terme (BO) - ITALY** 

 $\overline{12}$ 

GUIDA RAPIDA BILLYONE CCTALK-PULSE

**Tel. + 39 051 944 300 Fax. + 39 051 944 594** 

**http://www.alberici.net info@alberici.net**